## **Applying for a Certification**

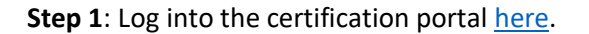

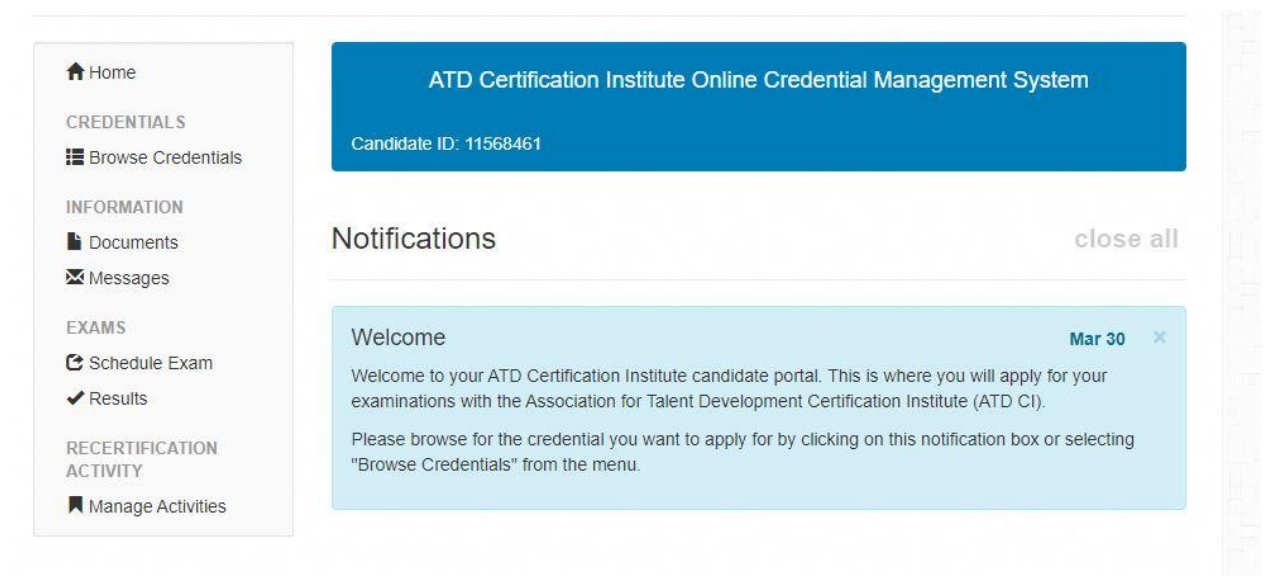

**Step 2**: **Choose a credential**: On the landing page select "Browse Credentials" to choose the credential for which you'd like to apply. Click on "Save to My Home" to land back on your credential page the next time you return.

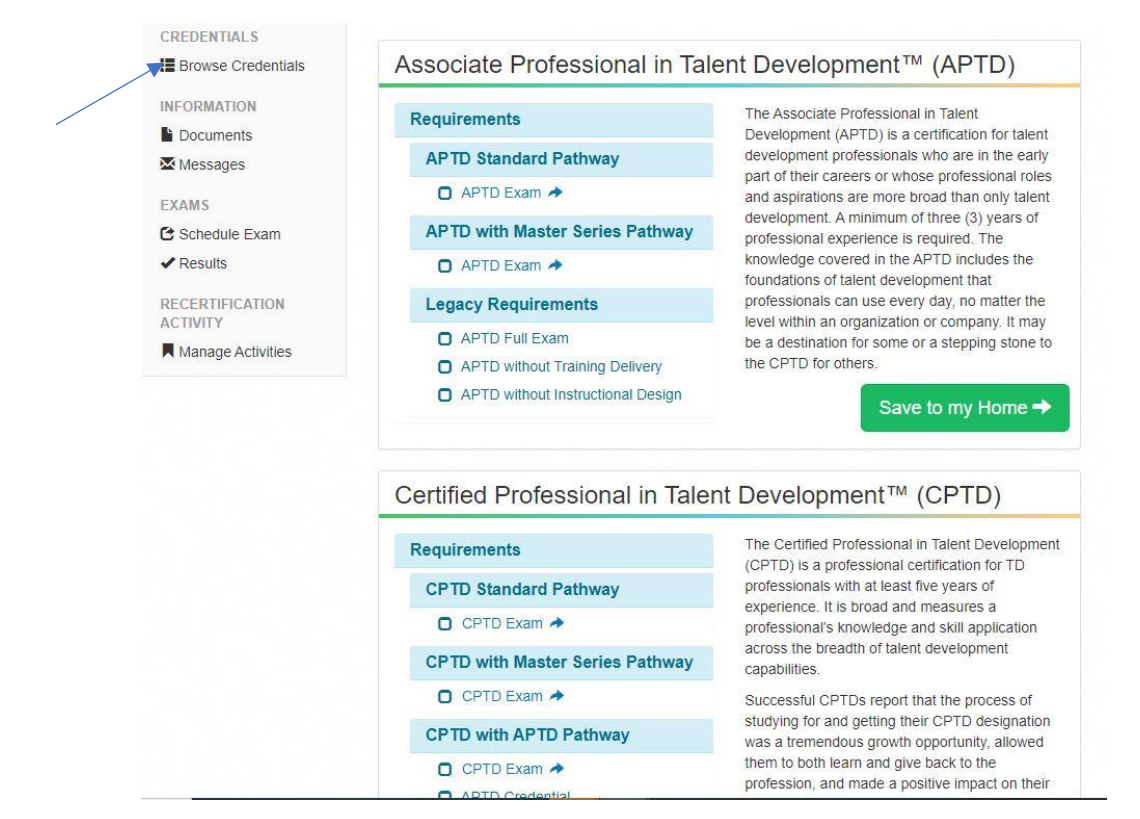

**Step 3: Choose a pathway**: For APTD applicants, choose the APTD Standard Pathway unless you have completed an ATD Master Series program, such as the Master Trainer program, in the past three years. In that case, choose the Master Series Pathway.

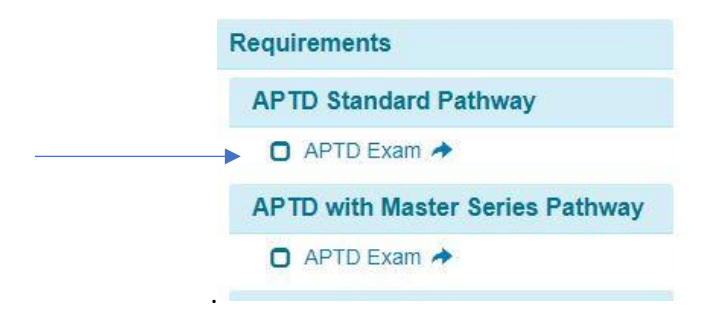

For CPTD applicants, choose the standard pathway unless you have an APTD credential or have completed an ATD Master Series program in the past five years, then choose the appropriate pathway.

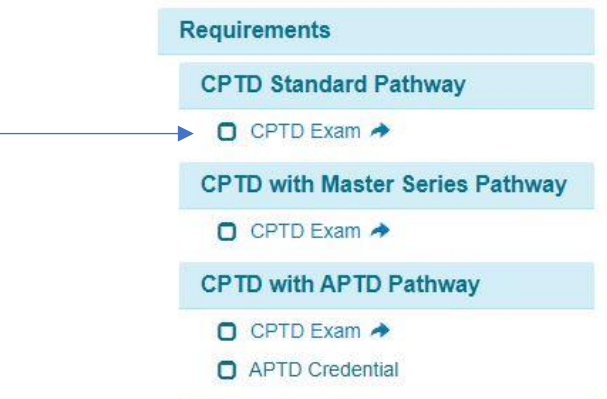

**Step 4**: **Read and agree to the attestation**. After reviewing the attestation, please enter your name or initials at the bottom of the screen.

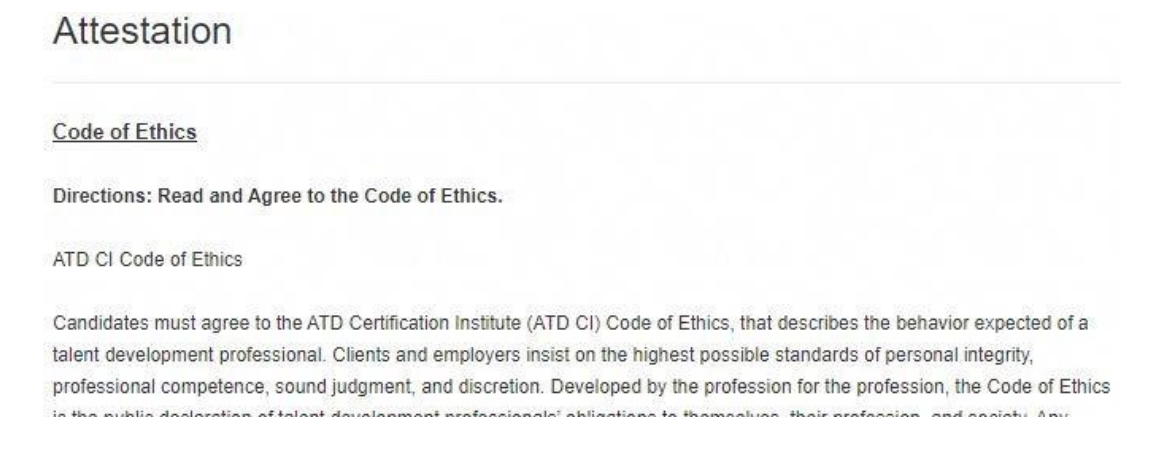

**Step 5: Choose testing window**: You will have 18 months in which to successfully complete the exam from the date you submit your application. From the drop-down menu, choose the testing window in which you would like to test. Please note, ATD CI typically accepts applications for testing windows up to one (1) year in advance.

- At this time, **new CPTD applications are only being accepted for the CPTD pilot**, which will be held from August 5, 2020 – September 30, 2020. Details about the pilot can be found [here.](http://www.td.org/certification/cptd/pilot)
- Once we open other windows, you will need to select which window you want to test in.

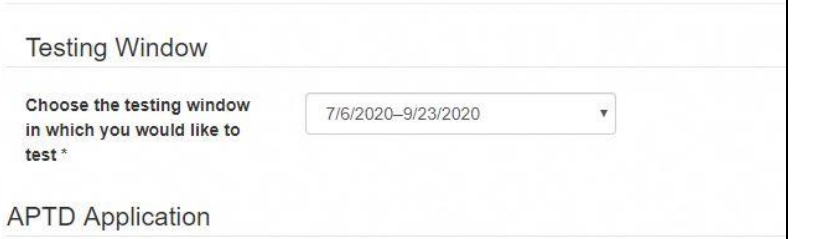

**Step 6: Complete your application**: Follow the steps within the application to submit all details that are required. The Certification Portal automatically saves all your entries as you complete them; you do not need to "save" anything. You can come back to complete your details at any time. To complete your application, you should have the following items handy:

- Recent resume
- Details about your relevant work experience, including references
- Details about your qualifying professional development activities, including dates of participation, during the past 3 years for APTD applicants or 5 years for CPTD applicants
- Certificate from ATD Master series if you've completed one
- Documentation supporting request for special accommodations

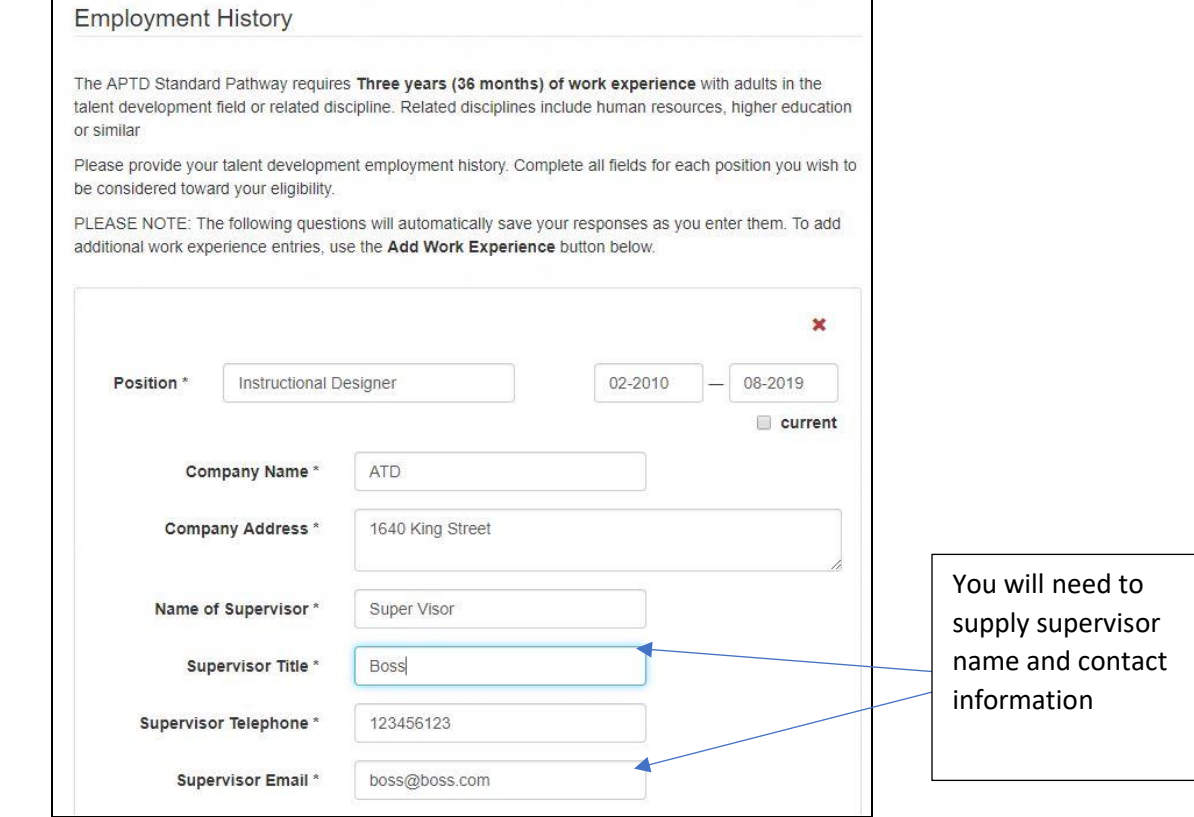

**Step 7: Enter Professional Development Activities:** To be eligible to sit for the APTD or CPTD exams, you will need to provide details qualifying professional development activities that you have completed.

- **APTD**: 28 hours in the past 3 years
- **CPTD**: 60 hours in the past 5 years

Professional development activities must relate to the Professional or Organizational Capability domains described in the [ATD Capability Model.](http://www.td.org/capability-model) More details about the types of professional development activities that qualify can be found in your [Candidate Handbook](https://www.td.org/certification/active-candidates) or by reviewing the short presentation that can be found [here.](https://www.td.org/certification/cptd/eligibility)

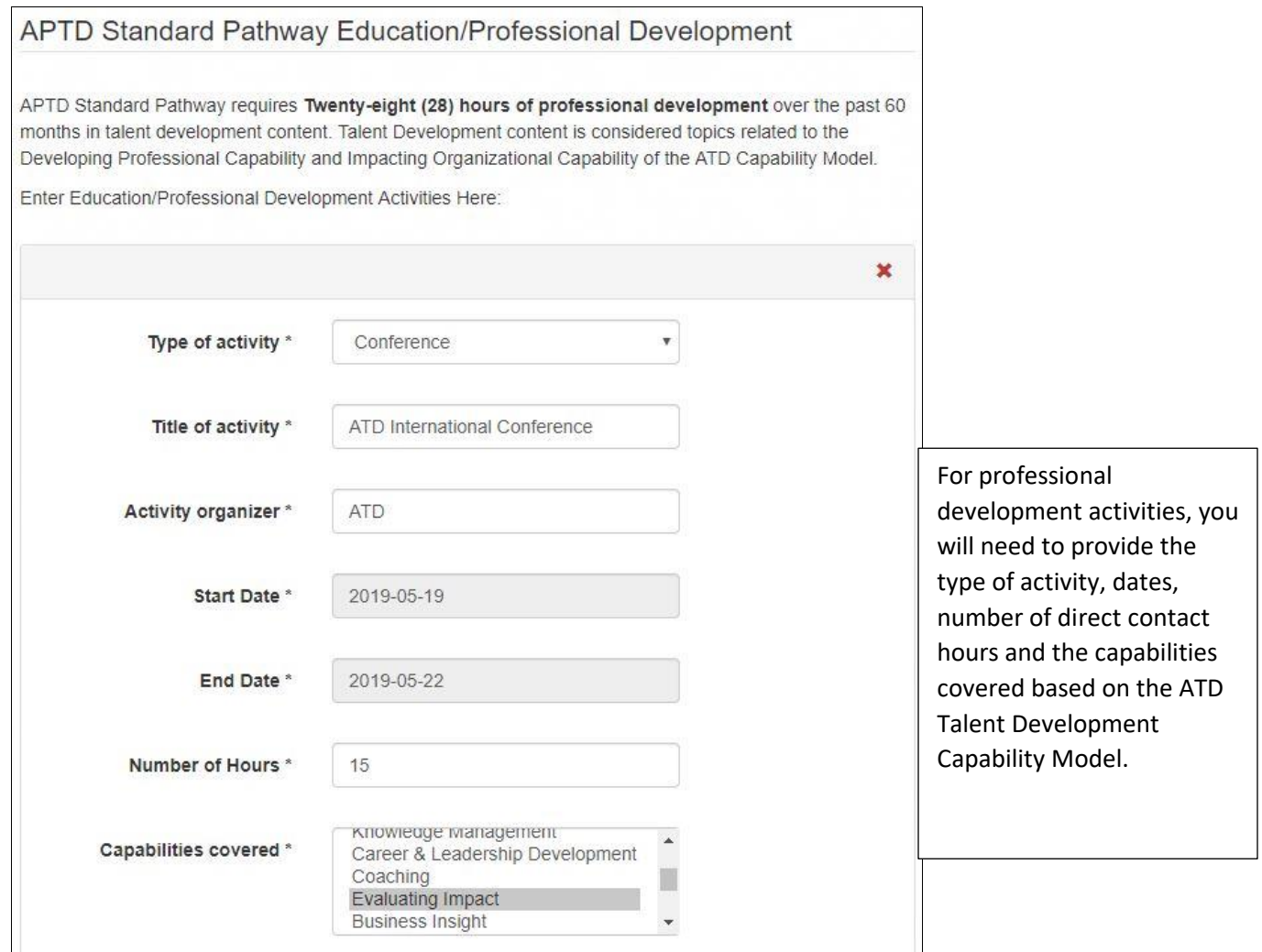

Be aware that when you need to enter a date, a calendar widget will appear. To move more quickly to your desired date, click on the Month/Year at the top of the widget to move from individual dates to months or years as below.

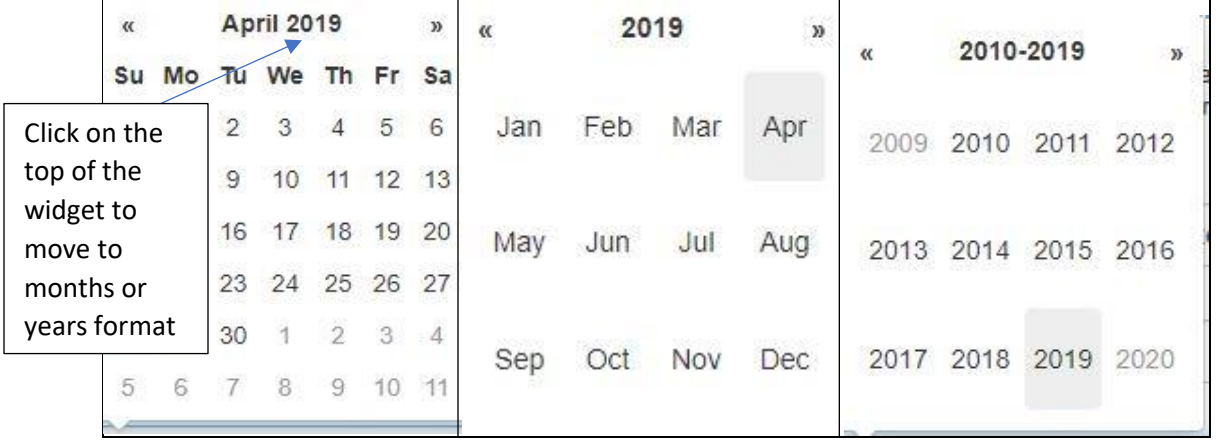

**Step 8**: **Special Accommodations**: If you will require special accommodations during testing, select yes. You will need to complete and attach the Special Accommodations form, as well as documentation from a medical professional on their stationary.

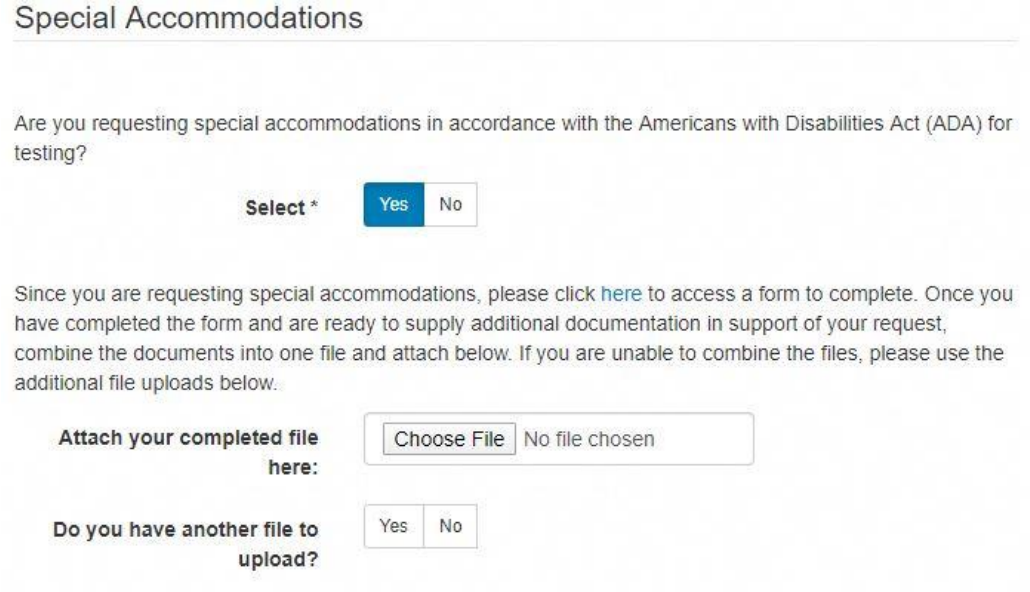

**Step 9: Submit Your Application**: Once your application is complete, click submit and you will be taken to the payment portal. Your application is not complete until you have paid. Please note, ATD CI does randomly select 10% of applications for audit. If you are selected for audit, you will receive instructions about what to do next.

**Step 10: Schedule Your Exam**: If your application is approved, you will be able to select "Schedule Exam" from the navigation at the left. Click on "Schedule with Vue" to be taken to PearsonVue to select your preferred testing center, date and time. ATD CI does recommend you select a testing date well in advance to have the best chance of your preferred location, date and time.

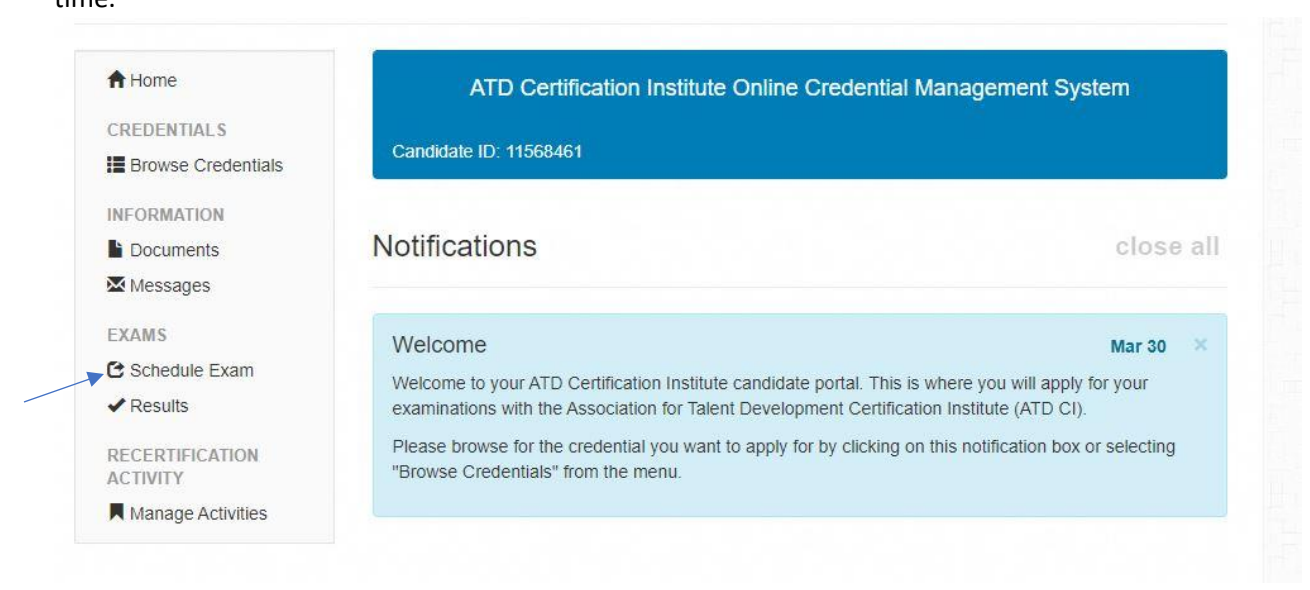